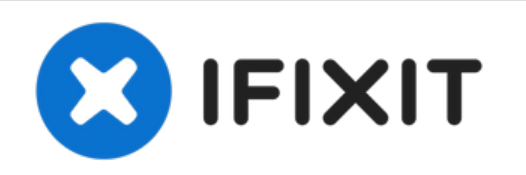

# **Dell Inspiron 14 7447 Reemplazo del Disco Duro**

Escrito por: Terrence15

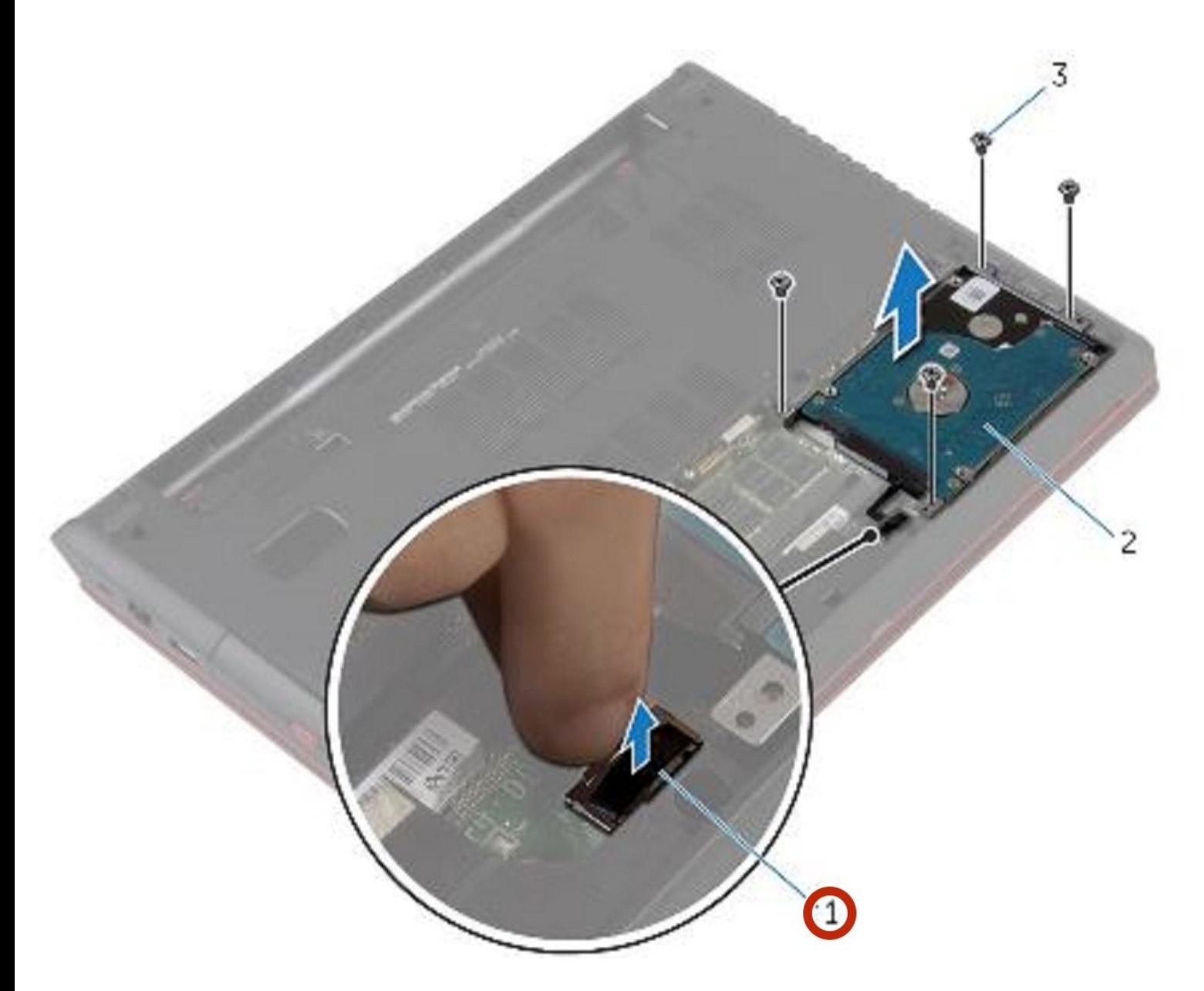

# **INTRODUCCIÓN**

En esta guía, le mostraremos cómo extraer y reemplazar el disco duro.

 $\sigma^{\mu}$ **HERRAMIENTAS:**

Phillips #0 [Screwdriver](file:///Tienda/Tools/Phillips-0-Screwdriver/IF145-005) (1)

#### **Paso 1 — Desconectando el cable del disco duro**

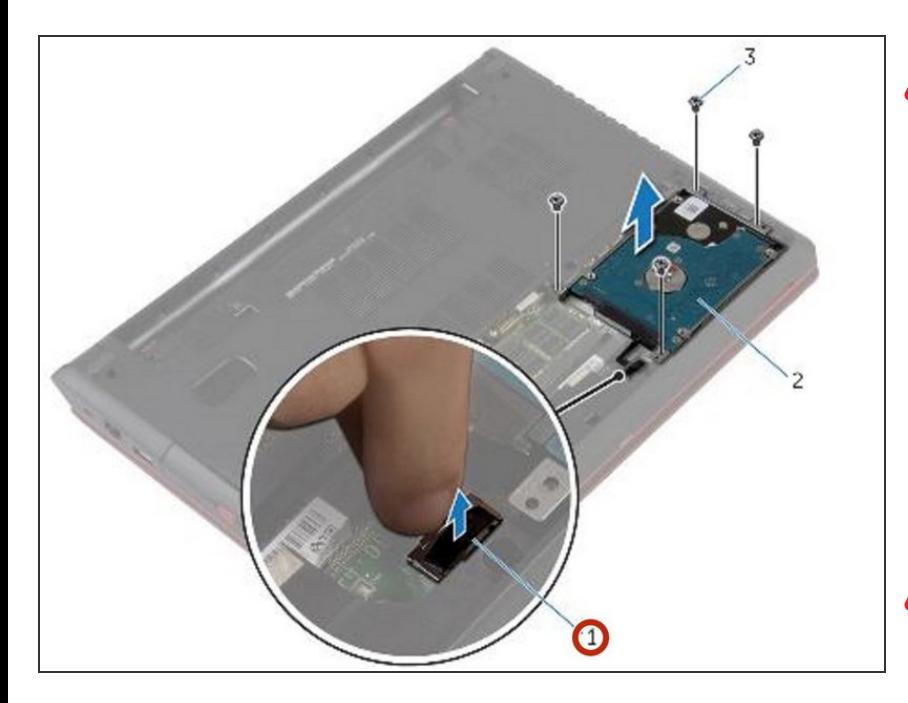

- ADVERTENCIA: Antes de trabajar dentro de su computadora, lea la información de seguridad que se envió con su computadora y siga los pasos en Antes de trabajar dentro de su [computadora.](https://www.ifixit.com/Guide/Document/pdfjs/?file=https%253A%252F%252Fifixit-documents.s3.amazonaws.com%252F4NPQWxMgKdYHVNBI.pdf#unique_3) Después de trabajar dentro de su computadora, siga las instrucciones en Después de trabajar dentro de su [computadora.](https://www.ifixit.com/Guide/Document/pdfjs/?file=https%253A%252F%252Fifixit-documents.s3.amazonaws.com%252F4NPQWxMgKdYHVNBI.pdf#unique_7)
- **A** PRECAUCIÓN: Los discos duros son frágiles. Tenga cuidado al manipular el disco duro.
- **A** PRECAUCIÓN: Para evitar la pérdida de datos, no extraiga el disco duro mientras la computadora está en estado de suspensión o encendido.
- Con la lengüeta de extracción, desconecte el cable del disco duro de la placa del sistema.

## **Paso 2 — Retire los tornillos**

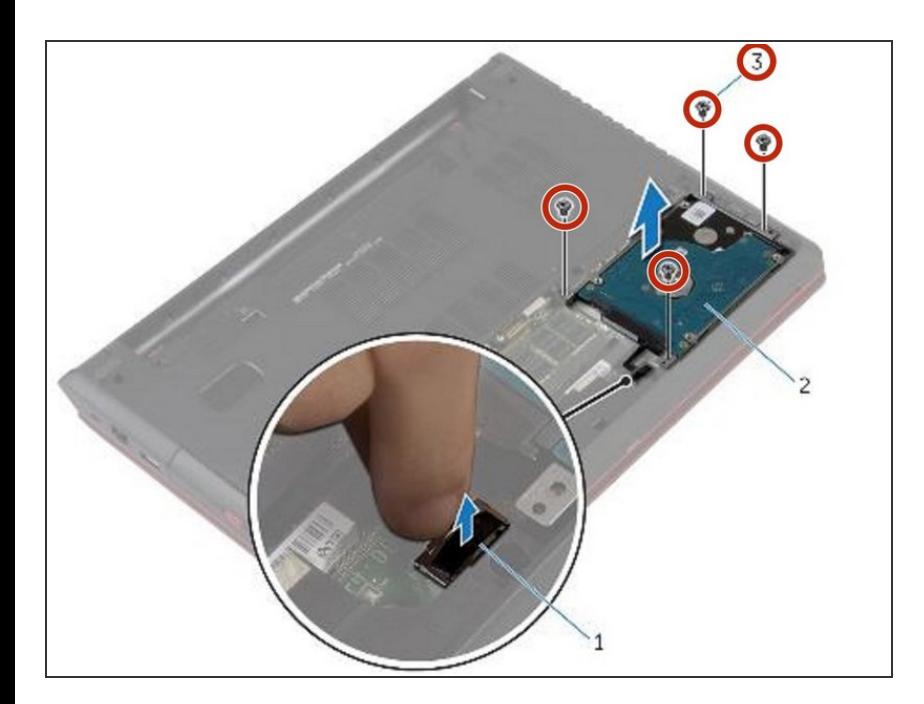

Retire los tornillos que fijan el ensamblaje del disco duro a la base de la computadora.  $\bullet$ 

# **Paso 3 — Levantando el conjunto de la unidad de disco duro**

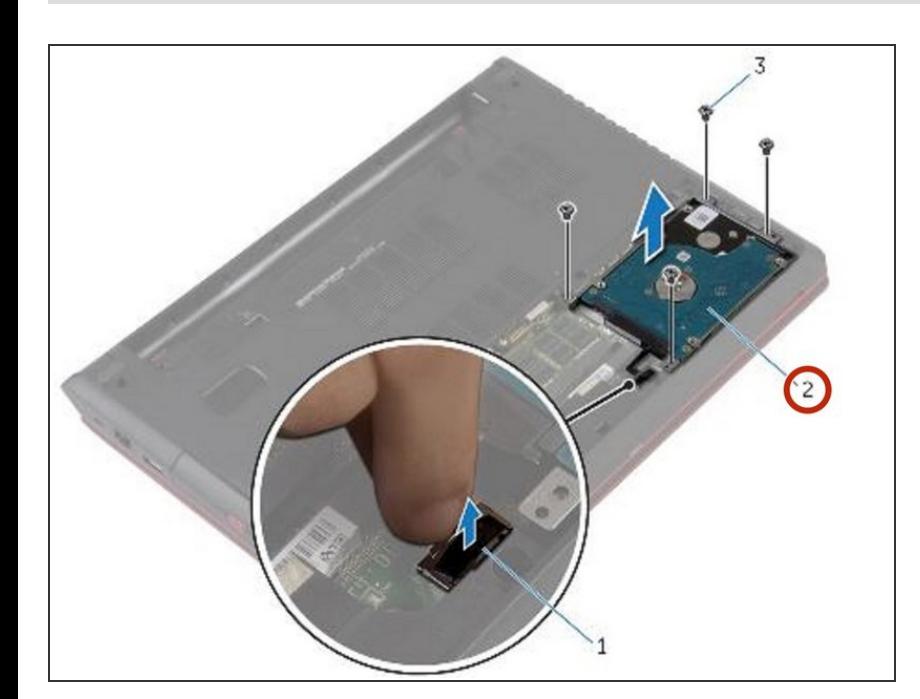

Levante suavemente el conjunto del disco duro fuera de la base de la computadora.

# **Paso 4 — Desconectando el intercalador**

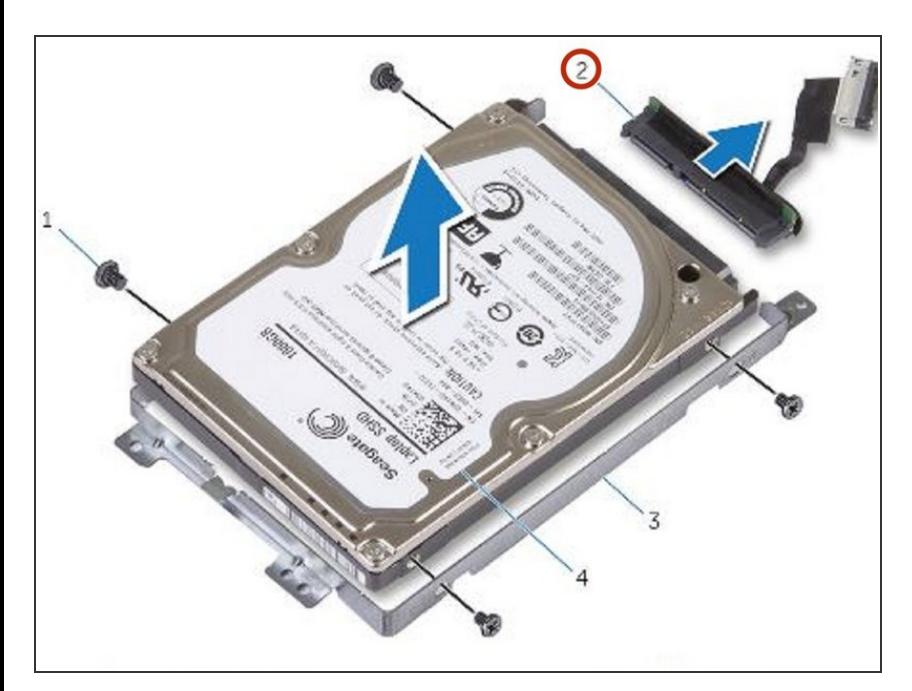

Desconecte el dispositivo de interposición del disco duro.  $\bullet$ 

#### **Paso 5 — Retire los tornillos**

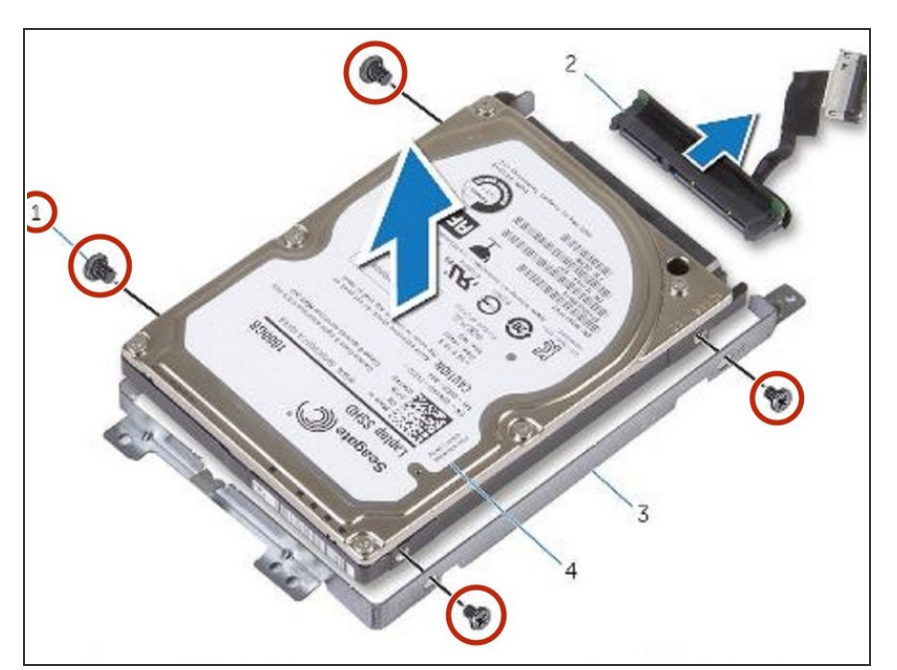

Retire los tornillos que fijan el soporte del disco duro al disco duro.  $\bullet$ 

# **Paso 6 — Levantando el disco duro**

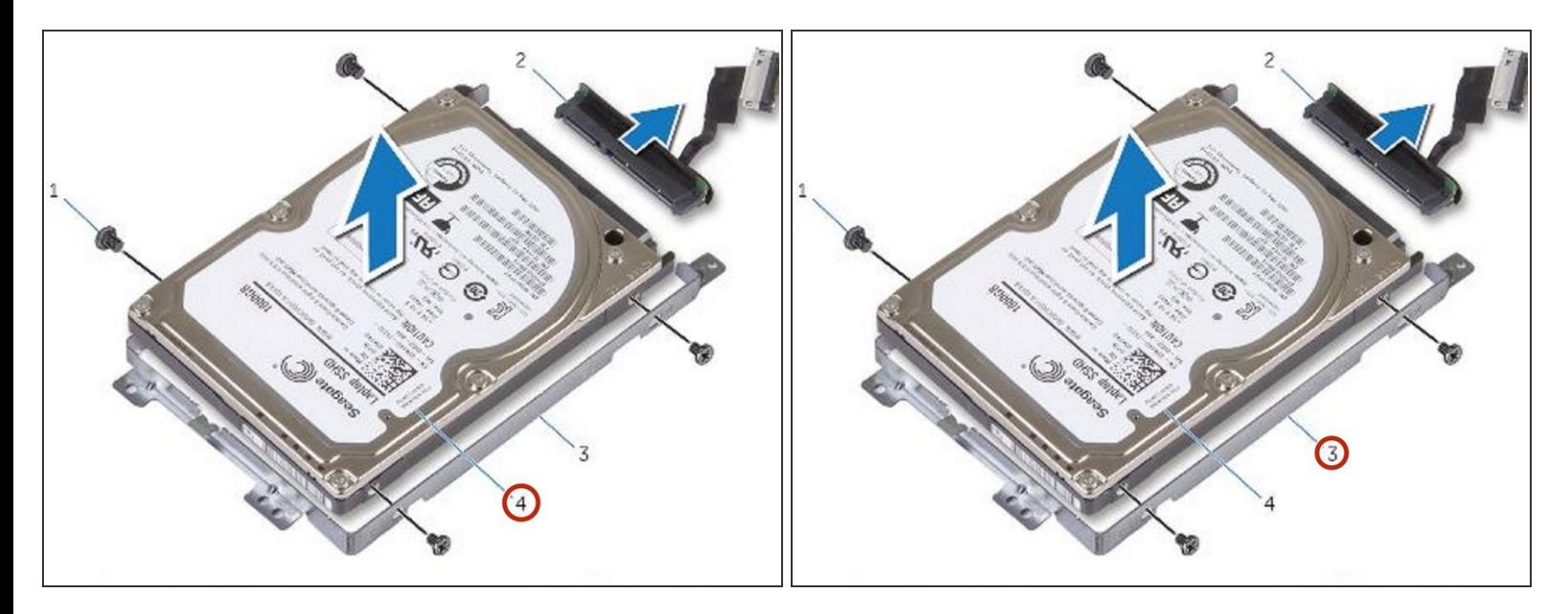

Levante el disco duro fuera del soporte del disco duro.

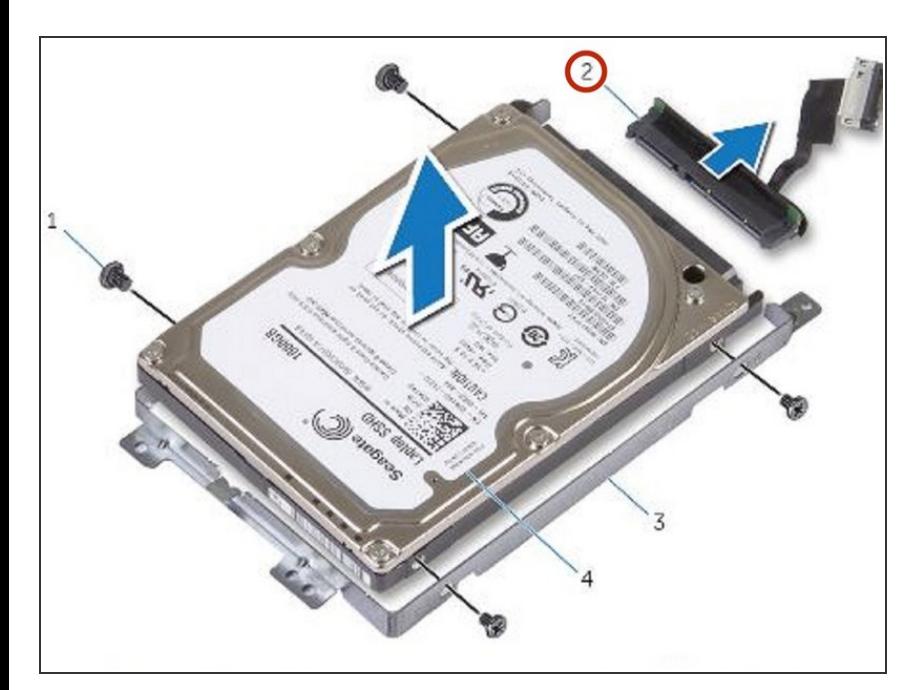

#### **Paso 7 — Conectar el intercalador**

Conecte el intercalador al NUEVO disco duro.  $\bullet$ 

#### **Paso 8 — Alinee los agujeros para tornillos**

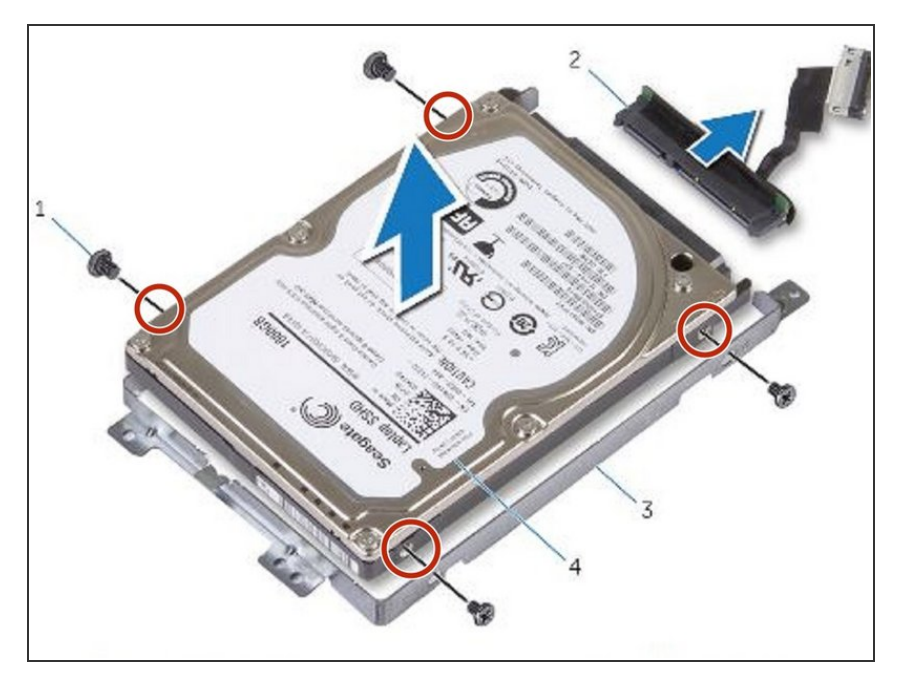

Alinee los orificios para tornillos en el soporte del disco duro con los orificios para tornillos en el disco duro.  $\bullet$ 

#### **Paso 9 — Reemplace los tornillos**

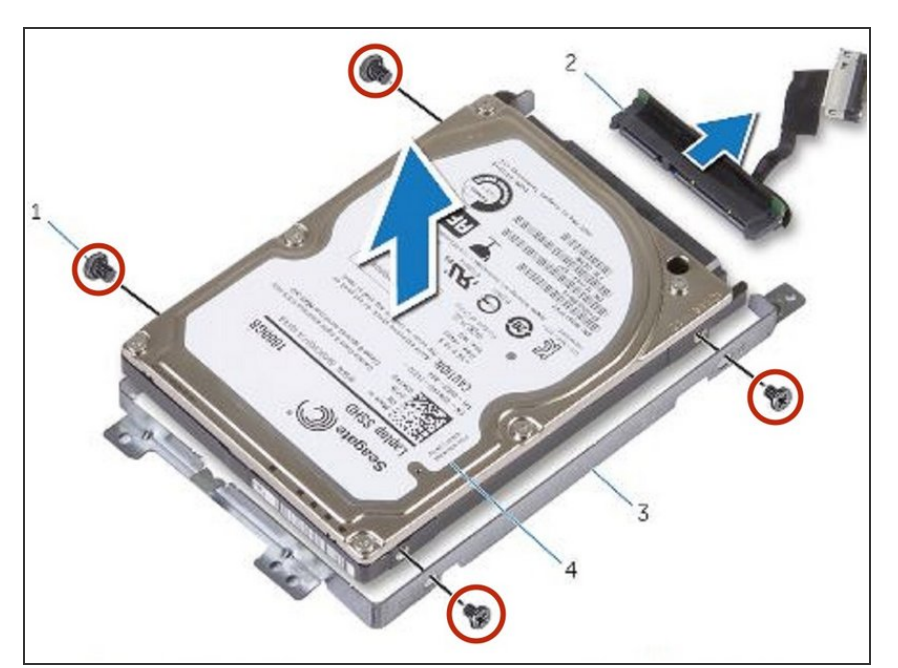

Vuelva a colocar los tornillos que fijan el soporte del disco duro al disco duro.  $\bullet$ 

#### **Paso 10 — Colocación del disco duro**

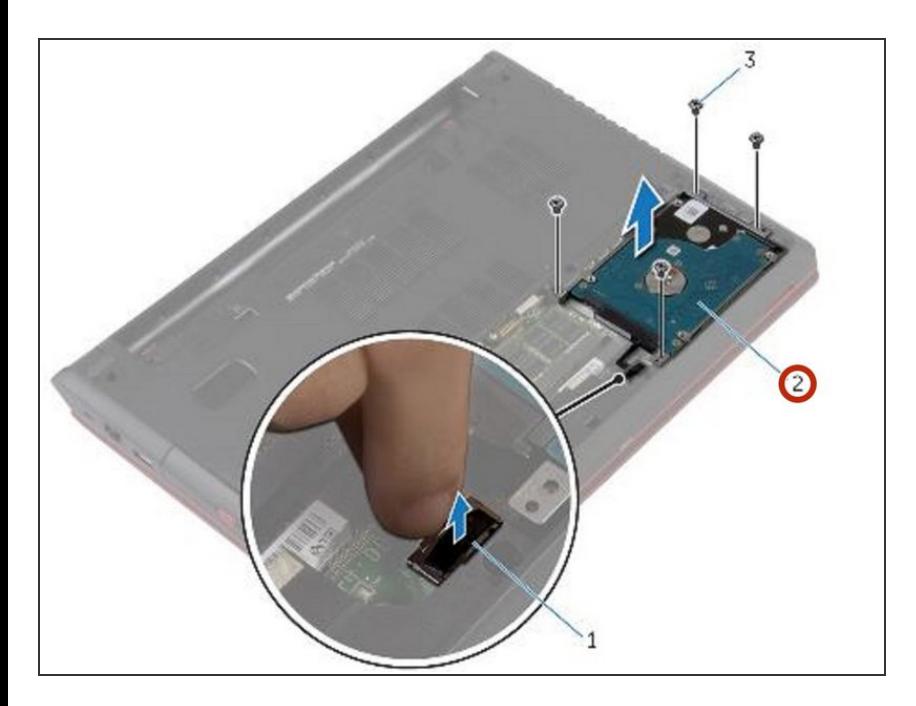

Coloque el conjunto de la unidad de disco duro en el compartimento de la unidad de disco duro.  $\bullet$ 

# **Paso 11 — Alinee los agujeros para tornillos**

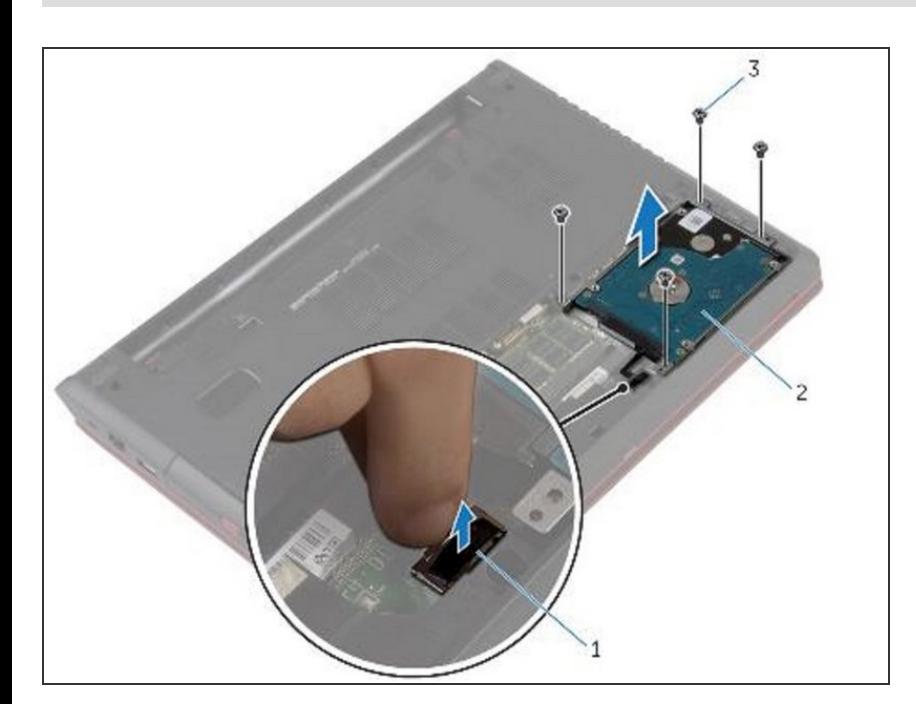

Alinee los agujeros para tornillos en el conjunto de la unidad de disco duro con los agujeros para tornillos en la base de la computadora.

#### **Paso 12 — Reemplace los tornillos**

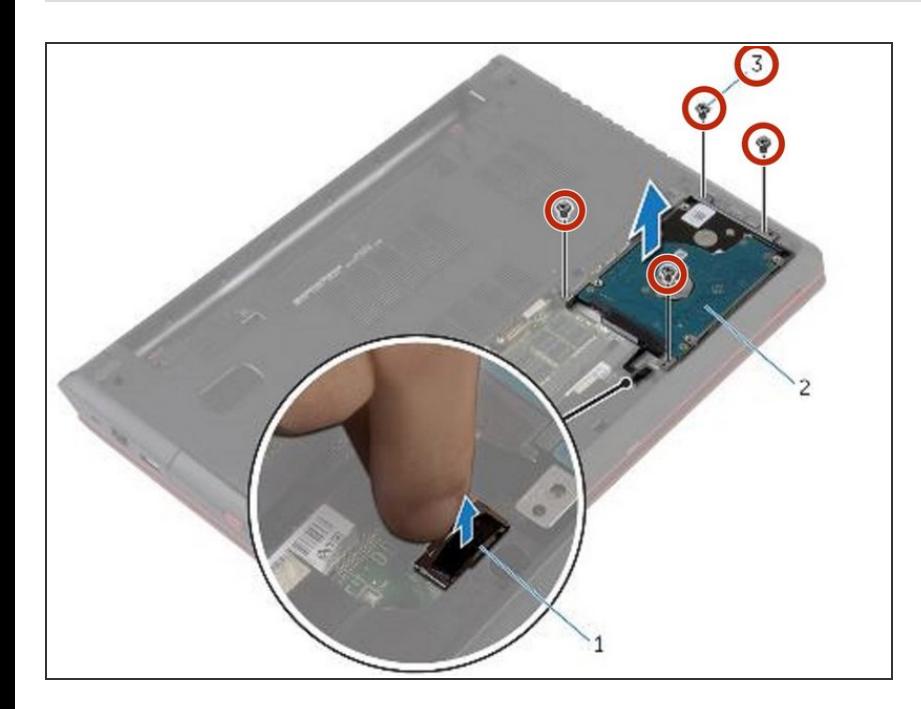

Vuelva a colocar los tornillos que aseguran el ensamblaje del disco duro a la base de la computadora.  $\bullet$ 

## **Paso 13 — Conexión del cable del disco duro**

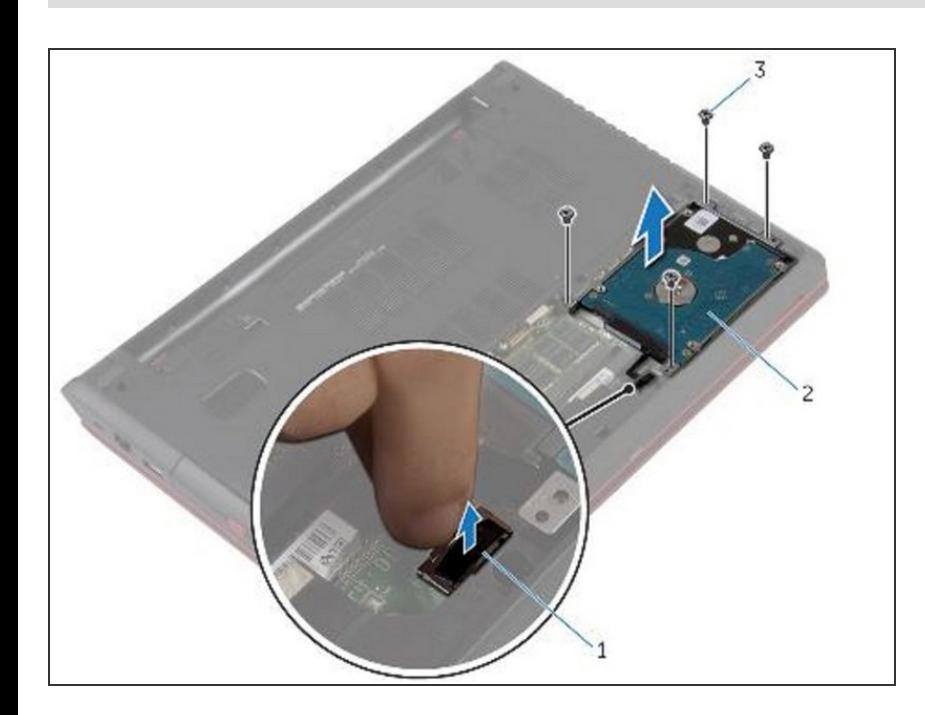

Conecte el cable del disco duro a la placa del sistema.

Para volver a armar su dispositivo, siga estas instrucciones en orden inverso.